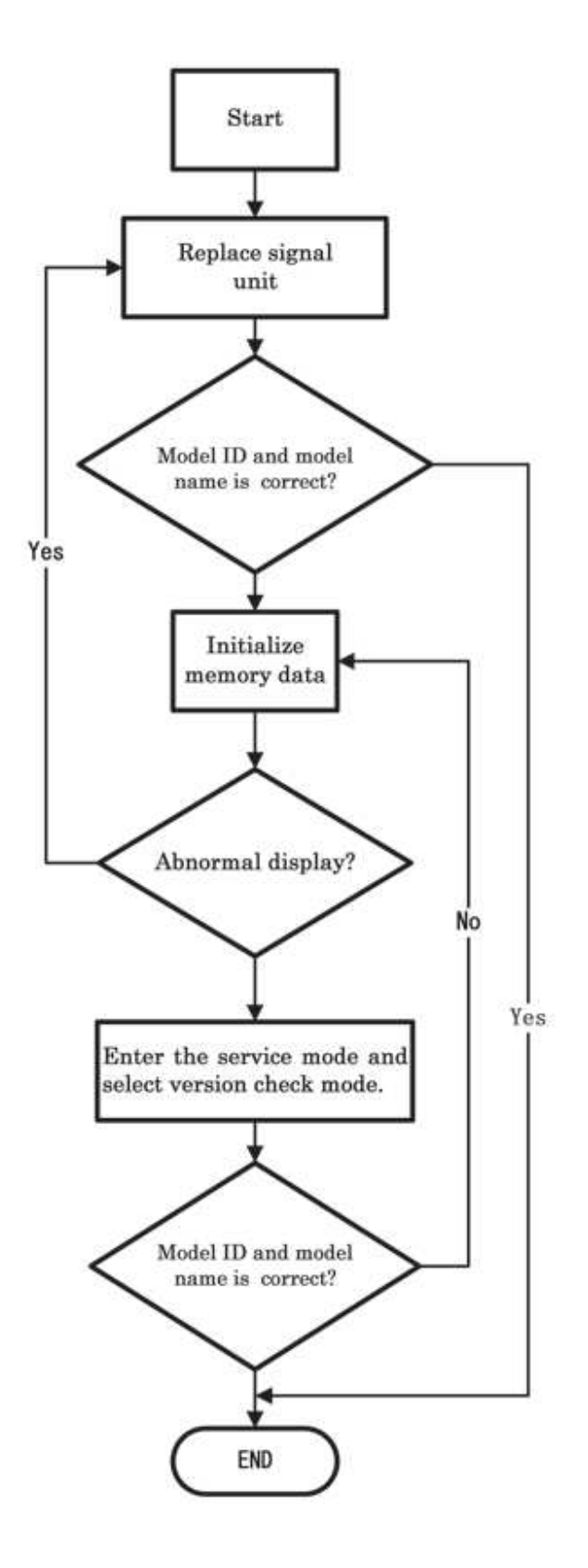

## **Test Signal Selection**

Every pressing of  $\bigoplus$  button on the remote control changes the built-in test patterns on screen as described below in Service Mode.

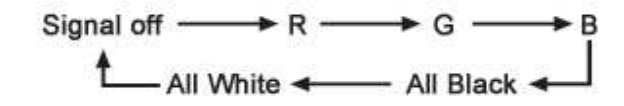

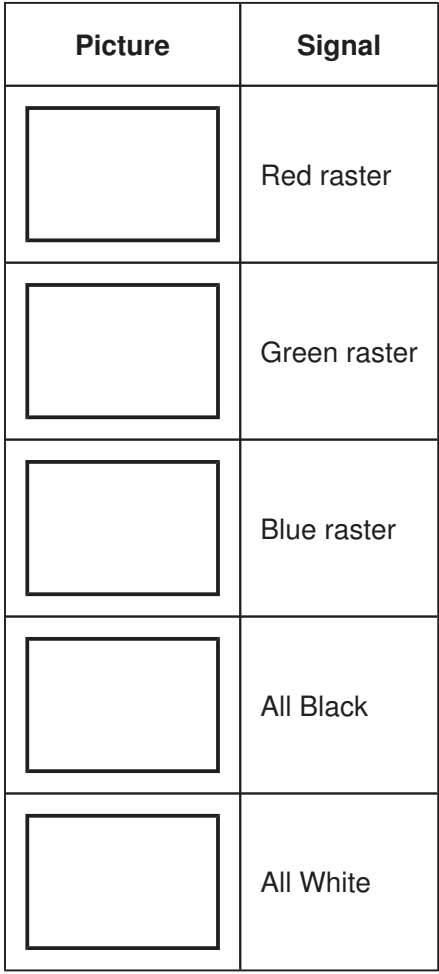

## **Self Diagnostic Function**

- 1. Press "9" button on remote control during display of adjustment menu in the service mode. The diagnosis will begin to check if interface among IC's is executed properly.
- 2. During diagnosis, the following displays are shown.

\* Self check display and Item are subject to the models.

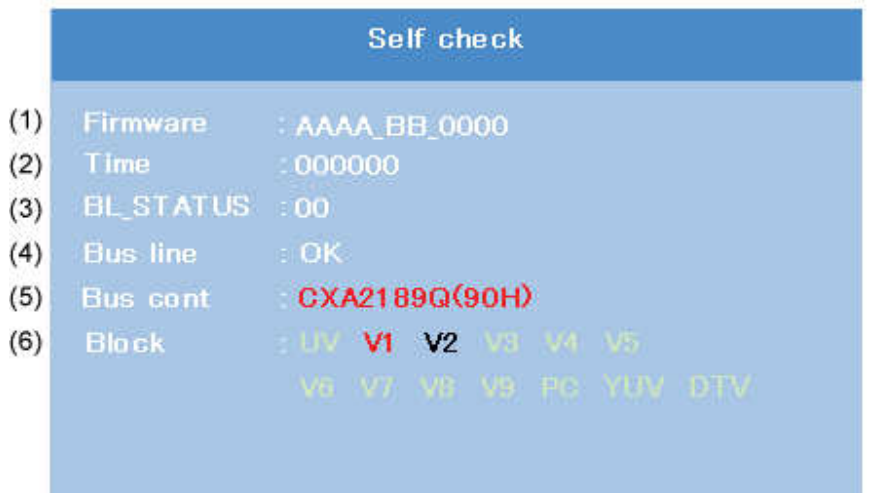

(1) Firmware :

Version information of microprocessor Series name (AAAA) and market area (BB) and software program version (0000)

- (2) Time : Total hour of turn the TV on. (Unit : H)
- (3) BL\_STATUS :

Counter for saving BackLight on error. This value is counted till 99 (Decimal).

(4) Bus line : -- "OK" is normal

SCL-GND (Red indication) : SCL-GND short circuit SDA-GND (Red indication) : SDA-GND short circuit SCL-SDA (Red indication) : SCL-SDA short circuit

(5) Bus cont : --- "OK" is normal.

NG is abnormal (Red indication).

When the abnormal status is detected, type name of semiconductor is indicated in red colour.

- (6) Block
	- UV : TV reception mode
- V1 V9 : VIDEO 1-9 input mode
- PC : PC mode
- YUV : YUV mode
- DTV : DTV mode

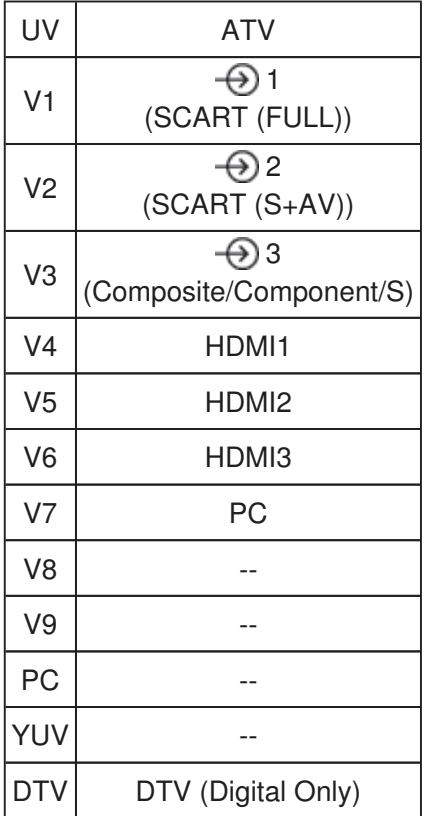

## **Version Check Mode**

1. Press "9" button twice on remote control during display of adjustment menu in the service mode.

The version of main MPU will be checked.

2. During Version Check, the following displays are shown.

\* Version check display and Item are subject to the models.

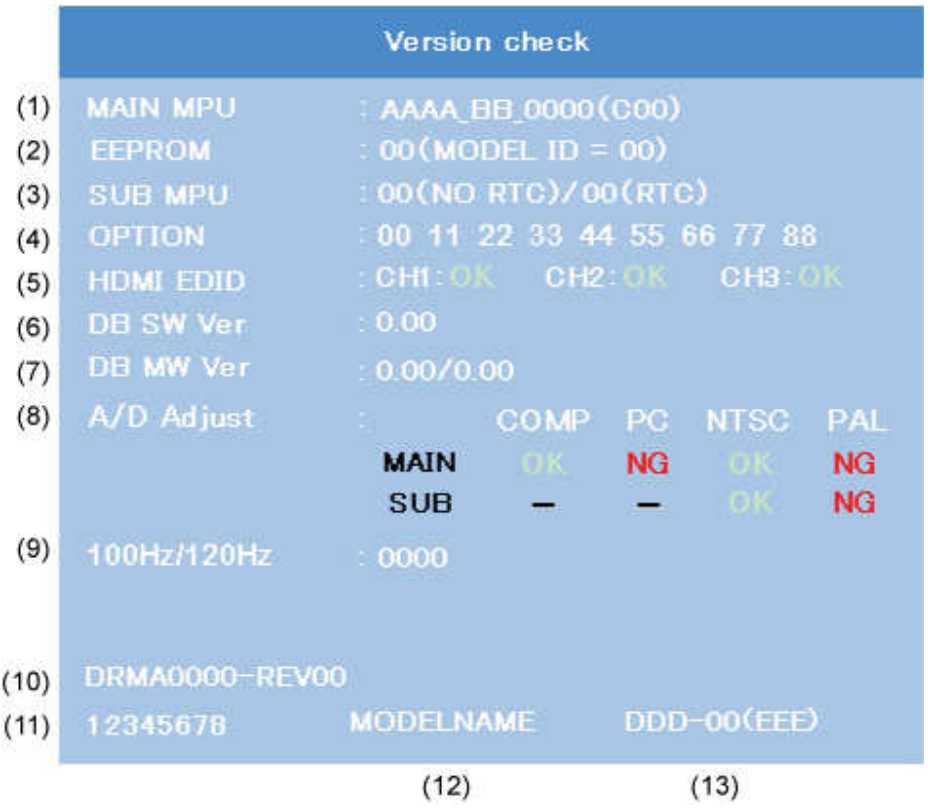

(1) MAIN MPU :

Version information of microprocessor

Series name and Code Program Version (4 figure number) and OSD Version (2 figure number).

(2) EEPROM :

Version information of EEPROM : Display 1 byte data.

(3) SUB MPU :

Version information of SUB MPU : Display 1 byte data.

Left side means QF01 (for AV-LINK) micon software version.

Right side means QA01 (for CEC) micon software version. (Only CEC model)

(4) OPTION :

Option information : Display six numbers of 1 byte data.

(5) HDMI EDID :

EDID data check item. Display channel numbers depend on HDMI input numbers.

- OK : EDID data is enable.
- NG : EDID data is disable.
- (6) SW Ver

Version information of DB software as Toshiba release. (Only digital model.)

(7) MW Ver

Left side is Application and UI version information of DB software. (Only digital model.)

Right side is Firmware (Driver) version information of DB software. (Only digital model.)

(8) A/D Adjust

A/D adjustment item.

- --MAIN : It's enable only in double Window model. A/D adjustment status of main picture.
- --SUB : It's enable only in double Window model. A/D adjustment status of sub picture.
- --COMP : Component input
- --PC : PC input
- --NTSC : NTSC (60 Hz) SD signal (composite input).
- --PAL : PAL (50 Hz) SD signal (composite input).
- --OK : A/D adjustment set correctly.
- --NG : A/D adjustment set incorrect.
- -- : A/D adjustment is not needed. Because its picture format isn't used.
- (9) 100 Hz FPGA Software Version It's enable only in 100 Hz drive panel model.

## (10) Memory Data Version

Version information of EEPROM.

DRMA\*\*\*\* means model number of EEPROM.

REV\*\* means version of EEPROM.

(11) CD number

CD information (ascii code). : Display 4 byte data.

(12) Model Name

Model name information (ascii code). : Display 7 byte data.

(13) LCD Panel Vendor information display

The following Panel Vender (DDD) and screen size (00) and resolution (EEE) are displayed.

Example : AUO-32 (1080p) indicates that Vender is AUO and Screen Size is 32 inch and Full HD panel.